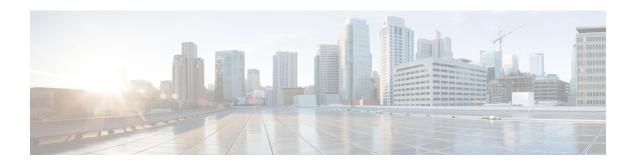

## **Script Infrastructure and Sample Templates**

Table 1: Feature History Table

| Feature Name                     | Release Information | Description                                                                                                    |
|----------------------------------|---------------------|----------------------------------------------------------------------------------------------------|
| Contextual Script Infrastructure | Release 7.3.2       | When you create and run Python scripts on the router, this feature enables a contextual interaction between the scripts, the IOS XR software, and the external servers. This context, programmed in the script, uses Cisco IOS XR Python packages, modules, and libraries to  • obtain operational data from the router  • set configurations and conditions  • detect events in the network and trigger an appropriate action |

You can create Python scripts and execute the scripts on routers running Cisco IOS XR software. The software supports the Python packages, libraries and dictionaries in the software image. For more informtion about the script types and to run the scripts using CLI commands To run the same actions using NETCONF RPCs,

Cisco IOS XR, Release 7.3.2 supports creating scripts using Python version 3.5.

Cisco IOS XR, Release 7.5.1 supports creating scripts using Python version 3.9.

- Cisco IOS XR Python Packages, on page 2
- Cisco IOS XR Python Libraries, on page 4
- Sample Script Templates, on page 5
- Use Automation Scripts to Interact with the Router via gNMI RPCs, on page 8
- Xrcli\_helper Python Module, on page 12
- Xrlog Python Module, on page 16

## **Cisco IOS XR Python Packages**

Table 2: Feature History Table

| Feature Name                                           | Release Information | Description                                                                                                    |
|--------------------------------------------------------|---------------------|----------------------------------------------------------------------------------------------------|
| Upgraded IOS XR Python from Version 3.5 to Version 3.9 | Release 7.5.1       | This upgrade adds new modules and capabilities to create Python scripts and execute the scripts on routers running Cisco IOS XR software. Some of the modules added as part of the upgraded IOS XR Python 3.9 are: hashlib, idna, packaging, pyparsing, six, yaml. |

With on-box Python scripting, automation scripts that was run from an external controller is now run on the router. To achieve this functionality, Cisco IOS XR software provides contextual support using SDK libraries and standard protocols.

The following Python third party application packages are supported by the scripting infrastructure and can be used to create automation scripts.

| Package            | Description                                                                                                    | Support Introduced in Release |  |
|--------------------|----------------------------------------------------------------------------------------------------|-------------------------------|--|
| appdirs            | Chooses the appropriate platform-specific directories for user data.                                                                                                    | Release 7.3.2                 |  |
| array              | Defines an object type that can compactly represent an array of basic values: characters, integers, floating point numbers.                                                      | Release 7.3.2                 |  |
| asn1crypto         | Parses and serializes Abstract<br>Syntax Notation One (ASN.1) data<br>structures.                                                                                                | Release 7.3.2                 |  |
| chardet            | Universal character encoding auto-detector.                                                                                                    | Release 7.3.2                 |  |
| concurrent.futures | Provides a high-level interface for asynchronously executing callables.                                                                                                    | Release 7.3.2                 |  |
| ecdsa              | Implements Elliptic Curve Digital Signature Algorithm (ECDSA) cryptography library to create keypairs (signing key and verifying key), sign messages, and verify the signatures. | Release 7.3.2                 |  |

| Package         | Description                                                                                                    | Support Introduced in Release |  |
|-----------------|----------------------------------------------------------------------------------------------------|-------------------------------|--|
| enum            | Enumerates symbolic names (members) bound to unique, constant values.                                          | Release 7.3.2                 |  |
| email           | Manages email messages.                                                                                        | Release 7.3.2                 |  |
| google.protobuf | Supports language-neutral, platform-neutral, extensible mechanism for serializing structured data.             | Release 7.3.2                 |  |
| hashlib         | Implements a common interface to many different secure hash and message digest algorithms.                     | Release 7.5.1                 |  |
| idna            | Supports the Internationalized<br>Domain Names in Applications<br>(IDNA) protocol as specified in<br>RFC 5891. | Release 7.5.1                 |  |
| ipaddress       | Provides capability to create,<br>manipulate and operate on IPv4 and<br>IPv6 addresses and networks.           | Release 7.3.2                 |  |
| jinja2          | Supports adding functionality useful for templating environments.                                              | Release 7.3.2                 |  |
| json            | Provides a lightweight data interchange format.                                                                | Release 7.3.2                 |  |
| markupsafe      | Implements a text object that escapes characters so it is safe to use in HTML and XML.                         | Release 7.3.2                 |  |
| netaddr         | Enables system-independent network address manipulation and processing of Layer 3 network addresses.           | Release 7.3.2                 |  |
| packaging       | Add the necessary files and structure to create the package.                                                   | Release 7.5.1                 |  |
| pdb             | Defines an interactive source code debugger for Python programs.                                               | Release 7.3.2                 |  |
| pkg_resources   | Provides runtime facilities for finding, introspecting, activating and using installed distributions.          | Release 7.3.2                 |  |

| Package     | Description                                                                                                    | Support Introduced in Release Release 7.3.2 |  |
|-------------|----------------------------------------------------------------------------------------------------|---------------------------------------------|--|
| psutil      | Provides library to retrieve information on running processes and system utilization such as CPU, memory, disks, sensors and processes.                                     |                                             |  |
| pyasn1      | Provides a collection of ASN.1 modules expressed in form of pyasn1 classes. Includes protocols PDUs definition (SNMP, LDAP etc.) and various data structures (X.509, PKCS). | Release 7.3.2                               |  |
| pyparsing   | Provides a library of classes to construct the grammar directly in Python code.                                                                                             | Release 7.5.1                               |  |
| requests    | Allows sending HTTP/1.1 requests using Python.                                                                                                    | Release 7.3.2                               |  |
| shellescape | Defines the function that returns a shell-escaped version of a Python string.                                                                                               | Release 7.3.2                               |  |
| six         | Provides simple utilities for wrapping over differences between Python 2 and Python 3.                                                                                      | Release 7.5.1                               |  |
| subprocess  | Spawns new processes, connects to input/output/error pipes, and obtain return codes.                                                                                        | Release 7.3.2                               |  |
| urllib3     | HTTP client for Python.                                                                                                    | Release 7.3.2                               |  |
| xmltodict   | Makes working with XML feel like you are working with JSON.                                                                                                    | Release 7.3.2                               |  |
| yaml        | Provides a human-friendly format for structured data, that is both easy to write for humans and still parsable by computers.                                                | Release 7.5.1                               |  |

# **Cisco IOS XR Python Libraries**

Cisco IOS XR software provides support for the following SDK libraries and standard protocols.

| Library           | Syntax                                                                              |  |
|-------------------|-------------------------------------------------------------------------------------|--|
| xrlog             | <pre># To generate syslogs # from cisco.script_mgmt import xrlog</pre>              |  |
|                   | syslog = xrlog.getSysLogger('template_exec')                                        |  |
|                   | For more information, see Xrlog Python Module, on page 16.                          |  |
| netconf           | #To connect to netconf client # from iosxr.netconf.netconf_lib import NetconfClient |  |
|                   | nc = NetconfClient(debug=True)                                                      |  |
| xrclihelper       | # To run native xr cli and config commands from iosxr.xrcli.xrcli_helper import *   |  |
|                   | helper = XrcliHelper(debug = True)                                                  |  |
|                   | For more information, see Xrcli_helper Python Module, on page 12.                   |  |
| config_validation | # To validate configuration # import cisco.config_validation as xr                  |  |
|                   | For more information, see <i>Config Scripts</i> Chapter.                            |  |
| eem               | # For EEM operations # from iosxr import eem                                        |  |
|                   | For more information, see <i>EEM Scripts</i> Chapter.                               |  |
| precommit         | # For Precommit script operations # from cisco.script_mgmt import precommit         |  |
|                   | For more information, see <i>Precommit Scripts</i> Chapter.                         |  |

# **Sample Script Templates**

Table 3: Feature History Table

| Feature Name                             | Release Information | Description                                                                                                    |
|------------------------------------------|---------------------|----------------------------------------------------------------------------------------------------|
| Github Repository for Automation Scripts | Release 7.5.1       | You now have access to sample scripts and templates published on the Github repository. You can leverage these samples to use the python packages and libraries developed by Cisco to build your custom automation scripts for your network |

Use these sample script templates based on script type to build your custom script.

To get familiar with IOS XR Python scripts, see the samples and templates on the Cisco Devnet developer program and Github repository.

Follow these instructions to download the sample scripts from the Github repository to your router, and run the scripts:

**1.** Clone the Github repository.

```
$git clone https://github.com/CiscoDevNet/iosxr-ops.git
```

**2.** Copy the Python files to the router's harddisk or a remote repository.

#### **Config Script**

The following example shows a code snippet for config script. Use this snippet in your script to import the libraries required to validate configuration and also generate syslogs.

```
#Needed for config validation
import cisco.config_validation as xr

#Used for generating syslogs
from cisco.script_mgmt import xrlog
syslog = xrlog.getSysLogger('Add script name here')

def check_config(root):
    #Add config validations
    pass

xr.register validate callback([<Add config path here>],check config)
```

#### **Exec Script**

Use this sample code snippet in your exec script to import Python libraries to connect to NETCONF client and also to generate syslogs.

```
#To connect to netconf client
from iosxr.netconf.netconf_lib import NetconfClient
#To generate syslogs
syslog = xrlog.getSysLogger('template_exec')

def test_exec():
    """
    Testcase for exec script
    """
    nc = NetconfClient(debug=True)
    nc.connect()
    #Netconf or processing operations
    nc.close()

if __name__ == '__main__':
    test_exec()
```

#### **Process Script**

Use the following sample code snippet to trigger a process script and perform various actions on the script. You can leverage this snippet to create your own custom process script. Any exec script can be used as a process script.

```
To trigger script Step 1: Add and configure script as shown in README.MD
```

```
Step 2: Register the application with Appmgr
Configuraton:
appmgr process-script my-process-app
executable test process.py
run args --threshold <threshold-value>
Step 3: Activate the registered application
appmgr process-script activate name my-process-app
Step 4: Check script status
show appmgr process-script-table
Router#show appmgr process-script-table
Name Executable Activated Status Restart Policy Config Pending
my-process-app test_process.py Yes Running On Failure
Step 5: More operations
Router#appmgr process-script ?
 activate Activate process script deactivate Deactivate process script
 kill Kill process script restart Restart process script
 start Start process script
stop Stop process script
 stop
#To connect to netconf client
from iosxr.netconf.netconf lib import NetconfClient
#To generate syslogs
syslog = xrlog.getSysLogger('template exec')
def test_process():
   Testcase for process script
   nc = NetconfClient(debug=True)
   nc.connect()
   #Netconf or any other operations
   nc.close()
if name == ' main ':
   test process()
```

#### **EEM Script**

You can leverage the following sample code to import Python libraries to create your custom eem script and also generate syslogs.

```
Required configuration:
User and AAA configuration

event manager event-trigger <trigger-name>
type syslog pattern "PROC_RESTART_NAME"

event manager action <action-name>
username <user>
type script script-name <script-name> checksum sha256 <checksum>
event manager policy-map policy1
```

```
trigger event <trigger-name>
action <action-name>

To verify:
Check for syslog EVENT SCRIPT EXECUTED: User restarted 
"""
#Needed for eem operations
from iosxr import eem

#Used to generate syslogs
from cisco.script_mgmt import xrlog
syslog = xrlog.getSysLogger(<add your script name here>)

# event_dict consists of details of the event
rc, event_dict = eem.event_reqinfo()

#You can process the information as needed and take action for example: generate a syslog.
#Syslog type can be emergency, alert, critical, error, exception, warning, notification, info, debug

syslog.info(<Add you syslog here>)
```

# **Use Automation Scripts to Interact with the Router via gNMI RPCs**

Table 4: Feature History Table

| Feature Name                     | Release Information | Description                                                                                                    |
|----------------------------------|---------------------|----------------------------------------------------------------------------------------------------|
| Automation Scripts for gNMI RPCs | Release 7.5.2       | You can create automation scripts to connect to the gRPC Network Management Interface (gNMI) server and interact with the router using gNMI services. Based on gNMI-defined RPCs, you can use the automation script to connect to the gNMI server, manage the configuration of network devices, and query the operational data. |

gRPC Network Management Interface (gNMI) is developed by Google. gNMI provides the mechanism to install, manipulate, and delete the configuration of network devices, and also to view operational data. The content provided through gNMI can be modeled using YANG. The supported operations are based on the gNMI defined RPCs:

```
from iosxr.gnmi.gnmi_lib import GNMIClient
gnmi = GNMIClient()

#Connect
gnmi.connect()

#Capabilities
cap = gnmi.capabilities()

#Get
get = gnmi.get(get request)
```

```
#Set
set = gnmi.set(set_request)
#Disconnect
qnmi.disconnect()
```

- gNMI Capabilities RPC: This RPC allows the client to retrieve the gNMI capabilities that is supported by the target (router). This allows the target to validate the service version that is implemented and retrieve the set of models that the target supports. The models can then be specified in subsequent RPCs to restrict the set of data that is utilized. The CapabilityRequest RPC returns a response CapabilityResponse RPC.
- gNMI GET RPC: This RPC specifies how to retrieve one or more of the configuration attributes, state attributes or all attributes associated with a supported mode from a date tree. A GetRequest RPC is sent from a client to the target to retrieve values from the data tree. A GetResponse RPC is sent in response to the request.
- gNMI SET RPC: This RPC specifies how to set one or more configurable attributes associated with a supported model. A SetRequest RPC is sent from a client to a target to update the values in the data tree. The actions contained in a SetRequest RPC is treated as a single transaction. If any element of the transaction fails, the entire transaction fails and is rolled back. A SetResponse RPC is sent in response to the request.
- gNMI Connect RPC: This RPC specifies how to initiaize a connection to the client.
- gNMI Disconnect RPC: This RPC specifies how to end the connection with the client.

#### Restrictions for the gNMI Protocol

The following restrictions apply to the gNMI protocol:

- Subscribe RPC services are not supported.
- Only JSON IETF encoding for GET and SET requests is supported
- CLI over GNMI is not supported

Follow the procedure to use automation scripts to interact with the router via gNMI services:

#### **Procedure**

#### **Step 1** Create script using the GNMIClient python module.

#### **Example:**

In this example, you create a script to connect with the router using gNMI capabilities.

```
from iosxr.gnmi.gnmi_lib import GNMIClient
gnmi = GNMIClient()
gnmi.connect()
print("Getting capabilities")
cap = gnmi.capabilities()
print("Get")
get_req = """
path: {
    elem: {
        name: "network-instances"
```

```
elem: {
        name: "network-instance"
        key: {
            key: "name"
            value: "vrf 1"
    }
    origin: "openconfig-network-instance"
type: CONFIG
encoding: JSON IETF
get = gnmi.get(get_req)
print("Set")
set_req = """
prefix: <</pre>
    origin:"openconfig-interfaces"
update: <
path: <
            elem: <
                name: "interfaces"
            elem: <
                name: "interface"
                key: <
                    key: "name"
                     value: "MgmtEth0/RP0/CPU0/0"
            >
            elem: <
                name: "config"
        >
        val: <</pre>
            json_ietf_val: '{"description":"Testing failover case: testrole200"}'
>
.....
set = gnmi.set(set req)
import pdb;pdb.set trace()
```

#### **Step 2** Configure gRPC.

#### **Example:**

```
Router#config
Router(config)#grpc
Router(config-grpc)#local connection
Router(config-grpc)#no-tls
Router(config-grpc)#commit
```

#### **Step 3** Copy the script to the router.

**Step 4** Verify that the script is available on the router.

#### Example:

```
Router#show script status detail
```

Tue Apr 12 23:10:50.453 UTC

| Name                  | Type | Status          | Last Action   Action Time      |
|-----------------------|------|-----------------|--------------------------------|
| gnmi-sample-script.py | exec | Config Checksum | NEW   Tue Apr 12 10:18:23 2021 |

#### **Step 5** Add the script to the script management repository.

#### Example:

```
Router#script add <type> <location> <name>
```

In this example, you add an Exec script gnmi-sample-script.py to the router.

```
Router#script add exec /harddisk\: gnmi-sample-scripy.py
Tue Apr 18 16:16:46.427 UTC
Copying script from /harddisk:/gnmi-sample-scripy.py
gnmi-sample-scripy.py has been added to the script repository
```

#### **Step 6** Configure the checksum.

#### **Example:**

```
Router(confiq) #script <type> <name> checksum SHA 256 <checksum>
```

In this example, you configure the checksum for the Exec script gnmi-sample-script.py to the router.

#### **Example:**

```
Router(config) #script exec gnmi-sample-script.py checksum SHA 256 94336f3997521d6e1aec0ee6faab0233562d53d4de7b0092e80b53caed58414b Router(config) #commit Router(config) #end
```

#### **Step 7** Run the script.

#### **Example:**

```
Router#script run gnmi-sample-script.py
Tue Apr 18 16:17:46.427 UTC
Script run scheduled: gnmi-sample-script.py. Request ID: 1634055439
Getting capabilities
```

The following example shows the output of the gNMI get operation:

```
notification: <
  timestamp: 1649917466577514766
update: <
  path: <
    origin: "openconfig-interfaces"
  elem: <
    name: "interfaces"
  >
  elem: <
    name: "interface"
    key: <
    key: "name"
    value: "TenGigE0/0/0/0"
  >
  >
  >
```

```
val: <</pre>
     json\_ietf\_val: "{\n \"config\": {\n \"mame\": \TenGigE0/0/0/0\", \n \"type\": }
\"iana-if-type:ethernetCsmacd\",\n \"enabled\": false\n },\n \"openconfig-if-ethernet:
ethernet\": {\n \"config\": {\n \"auto-negotiate\": false\n }\n}\n"
 >
 update: <
   path: <
     origin: "openconfig-interfaces"
     elem: <
      name: "interfaces"
     elem: <
       name: "interface"
       key: <
        key: "name"
        value: "TenGigE0/0/0/1"
   >
   val: <
     json ietf val: "{\n \"config\": {\n \"name\": \"TenGigE0/0/0/1\",\n \"type\":
\"iana-if-type:ethernetCsmacd\",\n \"enabled\": false\n },\n \"openconfig-if-ethernet:
ethernet\": {\n \"config\": {\n \"auto-negotiate\": false\n }\n}\n"
------Output truncated for brevity ------
```

## Xrcli\_helper Python Module

#### Overview of xrcli helper Python Module

The XrcliHelper is a utility class designed to facilitate the execution of IOS-XR CLI commands and configuration changes programmatically. It provides methods to:

- Execute native IOS-XR commands.
- Apply configurations from files or strings.

#### Prerequisites of xrcli\_helper Python Module

- Python 2.7 or higher.
- Ensure that you are on Cisco IOS XR Release 7.4.x or higher.
- Access to Cisco IOS XR device with AAA Authorization enabled. Use the aaa authorization exec default group tacacs+ local command to enable AAA Authorization.
- Ensure that the iosxr.xrcli.xrcli helper module is available in your Python environment.

#### **Import Library Information**

To use the XrcliHelper class in your Python script, you need to import it from the appropriate module. The import statement provided allows you to bring the XrcliHelper class into your script so you can create instances of it and use its methods.

```
from iosxr.xrcli.xrcli_helper import XrcliHelper
```

#### Library/API Initialization

By initializing the XrcliHelper class, you establish the environment needed to execute IOS-XR commands and apply configurations programmatically. This serves as the initial step in automating network management tasks, enabling you to utilize the class's methods to efficiently interact with your IOS-XR devices.

```
<object name> = XrcliHelper([debug=True/False(default)])
```

This example shows how to initialize Xrclihelper class.

```
helper = XrcliHelper()
```

## Xrcli\_helper Script APIs

#### xrcli exec

The xrcli exec API executes IOS-XR exec commands to obtain the output.

#### **Parameter**

cmd: A String representing the IOS- XR exec command to be executed.

#### Result

The result of the xrcli\_exec API is a dictionary containing:

- status: Indicates whether the command execution was error or success.
- output: The output of the executed command.

#### Example

The following example shows the sample output of xrcli exec API:

#### xr\_apply\_config\_file

The xr\_apply\_config\_file API applies configuration to IOS-XR using a file.

#### **Parameter**

• filename: Path to a configuration file containing XR config commands with the following structure:

```
!
XR config command
!
end
```

• comment: A comment for the configuration commit, which will be visible in the output of **show** configuration commit list detail.

#### Result

The result of xr\_apply\_config\_file is a dictionary specifying the effect of the configuration change:

- status: Indicates whether the configuration application was error or success.
- output:
  - If status is error: use the show configuration failed command.
  - If status is success: use the show configuration commit changes last 1 command.

#### **Example**

The following example shows sample output of xr apply config file API.

```
[node0 RP0 CPU0:~] $more /harddisk:/noshut int.cfg
interface hundredGigE 0/0/0/24
no shutdown
interface hundredGigE 0/0/0/25
no shutdown
end
>>> result = helper.xr apply config file("/harddisk:/noshut int.cfg")
>>> print(result)
{'output': '\n'
           '----- show configuration commit changes last 1 '
           '----\n'
           '!! Building configuration...\n'
           '!! IOS XR Configuration x.y.z \n'
           'interface HundredGigE0/0/0/24\n'
           ' no shutdown\n'
           '!\n'
           'interface HundredGigE0/0/0/25\n'
           ' no shutdown\n'
          '!\n'
          'end\n
           '\n',
'status': 'success'}
>>>
```

#### xr\_apply\_config\_string

The xr apply config string applies configuration to XR using a single line string.

#### **Parameter**

cmd: Single line string representing an XR config command.

comment: Reason for the config commit, visible in show configuration commit list detail.

#### Result

The result of xr apply config string is a dictionary specifying the effect of the configuration change:

- status: Indicates whether the configuration application was error or success.
- output:
  - If status is error: use the show configuration failed command.
  - If status is success: use the show configuration commit changes last 1 command.

#### **Example**

The following example shows sample output of xr apply config file API.

```
>>> cmd = """
... interface HundredGigE0/0/0/25
... description "shut down by scriptx"
... shut
>>> result = helper.xr apply config string(cmd)
>>> print(result)
{'output': '\n'
           '----- show configuration commit changes last 1 '
          '----\n'
          '!! Building configuration...\n'
          '!! IOS XR Configuration x.y.z\n'
          'interface HundredGigE0/0/0/25\n'
           ' description "shut down by scriptx"\n'
           ' shutdown\n'
          '!\n'
          'end\n'
          '\n',
'status': 'success'
>>>
```

#### user

The user is an XrcliHelper Object Attribute (not API) which contains the username to authorize the XR commands.

#### Example

The following example shows sample output of user.

```
Example:
>>> helper.user
'cisco'
```

#### toggle\_debug

The toggle\_debug enables or disables debug logging.

#### **Example**

The following example shows sample output of toggle debug.

```
>>> helper.toggle_debug(True)
>>>
```

## **Xrlog Python Module**

#### **Overview of Xrlog Python Module**

The xrlog Python module is a utility designed for generating syslog messages and script logs within Cisco IOS XR environments. It provides methods to do the following:

- Module to generate XR syslog messages from scripts.
- Provides a logger for generating script logs.

#### **Prerequisites of Xrlog Python Module**

- Python 2.7 or higher.
- Ensure that you are on Cisco IOS XR Release 7.4.x or higher.
- Ensure that the cisco.script mgmt.xrlog is available in your Python environment.

#### **Import Library Information**

To use the xrlog module in your Python script, you need to import it from the appropriate module. The import statement provided allows you to bring the xrlog functionalities into your script so you can create instances of syslog and script loggers.

```
from cisco.script_mgmt import xrlog
```

#### Library/API Initialization

By initializing the xrlog module, you establish the environment needed to generate syslog messages and script logs programmatically. This serves as the initial step in automating logging tasks, enabling you to utilize the module's methods to efficiently log events and messages.

```
<object_name> = xrlog.getSysLogger([logger_name [default: root]])
<object_name> = xrlog.getScriptLogger([logger_name [default: root]])
```

#### **Example:**

This is the example of generating syslog and script logs.

```
syslog = xrlog.getSysLogger('myscript')
log = xrlog.getScriptLogger('myscript')
```

## getSysLogger Script APIs

The getsyslogger API returns a syslogger object with APIs to print to XR syslog.

#### **Parameter**

**name**: A string representing the module name of the syslogger. This parameter is optional, and the default value is "root".

#### Result

The result of the getSysLogger API is a syslogger object.

#### Result

The result of the alert API is the message being logged to the XR syslog with severity level 1.

#### **Syslogger APIs**

The following are the list of Syslogger APIs:

- · emergency
- alert
- · critical
- error
- warning
- notification
- info
- debug
- log
- setlevel

#### emergency

The emergency API prints a message string to the XR syslog with severity level 0, indicating that the system is unusable.

#### **Parameters**

- **self**: The syslogger object.
- msg\_string: A string representing the syslog message to be printed.

#### Result

The result of the emergency API is the message being logged to the XR syslog with severity level 0.

#### **Example**

The following example shows how to use the emergency API to log a message indicating a system emergency and the system logging message that you can see on the router.

```
>>> syslog.emergency("script generated syslog message")
RP/0/RP0/CPU0: scripting_python3[67965]: %OS-SCRIPT_LOG-0-EMERGENCY : Script-myscript:
script generated syslog message
```

#### alert

The alert API prints a message string to the XR syslog with severity level 1, indicating that immediate action is needed.

After getting the object, the following are the list of APIs that belong to that object.

#### **Parameters**

- self: The syslogger object.
- msg\_string: A string representing the syslog message to be printed.

#### **Example**

The following example shows how to use the alert API to log a message indicating that immediate action is needed and the system logging message that you can see on the router:

```
>>> syslog.alert("script generated syslog message")
RP/0/RP0/CPU0: scripting_python3[67965]: %OS-SCRIPT_LOG-1-ALERT : Script-myscript: script
generated syslog message
```

#### critical

The critical API prints a message string to the XR syslog with severity level 2, indicating critical conditions.

#### **Parameters**

- self: The syslogger object.
- msg\_string: A string representing the syslog message to be printed.

#### Result

The result of the critical API is the message being logged to the XR syslog with severity level 2.

#### Example

The following example shows how to use the critical API to log a message indicating critical conditions and the system logging message that you can see on the router:

```
>>> syslog.critical("script generated syslog message")
RP/0/RP0/CPU0: scripting_python3[67965]: %OS-SCRIPT_LOG-2-CRITICAL : Script
```

#### error

The error API prints a message string to the XR syslog with severity level 3, indicating error conditions.

#### **Parameters**

- **self**: The syslogger object.
- msg\_string: A string representing the syslog message to be printed.

#### Result

The result of the error API is the message being logged to the XR syslog with severity level 3.

#### Example

The following example shows how to use the error API to log a message indicating error conditions and the system logging message that you can see on the router:

```
>>> syslog.error("script generated syslog message")
RP/0/RP0/CPU0: scripting_python3[67965]: %OS-SCRIPT_LOG-3-ERROR : Script-myscript: script
generated syslog message
```

#### warning

The warning API prints a message string to the XR syslog with severity level 4, indicating a warning condition.

#### **Parameters**

- self: The syslogger object.
- msg\_string: A string representing the syslog message to be printed.

#### Result

The result of the warning API is the message being logged to the XR syslog with severity level 4.

#### Example

The following example shows how to use the warning API to log a message indicating a warning condition and the system logging message that you can see on the router:

```
>>> syslog.warning("script generated syslog message")
RP/0/RP0/CPU0: scripting_python3[67965]: %OS-SCRIPT_LOG-4-WARNING : Script-myscript: script
generated syslog message
```

#### notification

The notification API prints a message string to the XR syslog with severity level 5, indicating a normal but significant condition.

#### **Parameters**

- self: The syslogger object.
- msg\_string: A string representing the syslog message to be printed.

#### Result

The result of the notification API is the message being logged to the XR syslog with severity level 5.

#### **Example**

The following example shows how to use the notification API to log a message indicating a normal but significant condition and the system logging message that you can see on the router:

```
>>> syslog.notification("script generated syslog message")
RP/0/RP0/CPU0:scripting_python3[67965]: %OS-SCRIPT_LOG-5-NOTIFICATION : Script-myscript:
script generated syslog message
```

#### info

The info API prints a message string to the XR syslog with severity level 6, indicating an informational message only.

#### **Parameters**

- self: The syslogger object.
- msg\_string: A string representing the syslog message to be printed.

#### Result

The result of the info API is the message being logged to the XR syslog with severity level 6.

#### Example

The following example shows how to use the info API to log an informational message and the system logging message that you can see on the router:

```
>>> syslog.info("script generated syslog message")
RP/0/RP0/CPU0:scripting_python3[67965]: %OS-SCRIPT_LOG-6-INFO : Script-myscript: script
generated syslog message
```

#### debug

The debug API prints a message string to the XR syslog with severity level 7, indicating a debugging message only.

#### **Parameters**

- self: The syslogger object.
- msg\_string: A string representing the syslog message to be printed.

#### Result

The result of the debug API is the message being logged to the XR syslog with severity level 7.

#### **Example**

The following example shows how to use the debug API to log a debugging message and the system logging message that you can see on the router:

```
>>> syslog.debug("script generated syslog message")
RP/0/RP0/CPU0:scripting_python3[67965]: %OS-SCRIPT_LOG-7-DEBUG : Script-myscript: script
generated syslog message
```

#### log

The log API prints a message string to the XR syslog at the provided severity level.

#### **Parameters**

- self: The syslogger object.
- level: An integer representing the syslog logging level.
- msg\_string: A string representing the syslog message to be printed.

#### Result

The result of the log API is the message being logged to the XR syslog at the specified severity level.

#### **Example**

The following example shows how to use the log API to log a message at a specified severity level and the system logging message that is generated on the router:

```
syslog.log(xrlog.WARNING, "script generated syslog message")
RP/0/RP0/CPU0: scripting_python3[67965]: %OS-SCRIPT_LOG-4-WARNING : Script-myscript: script
generated syslog message
>>> syslog.log(30, "script generated syslog message")
RP/0/RP0/CPU0:scripting_python3[67965]: %OS-SCRIPT_LOG-4-WARNING : Script-myscript: script
generated syslog message
```

#### setlevel

The setLevel API sets the level of messages that should be written to syslogs. Messages with a lower level than the specified level will be discarded.

#### **Parameters**

**level**: An integer representing the syslog logging level.

#### Result

The result of the setLevel API is that only messages with a severity level equal to or higher than the specified level will be logged to the XR syslog.

#### Example

The following example shows how to use the setLevel API to set the logging level:

```
syslog = xrlog.getSysLogger('myscript')
syslog.setLevel(4)
```

### **Script Logger API**

#### getScriptLogger

The getScriptLogger API returns a Python Logger object.

#### **Parameters**

name: A string representing the module name of the logger. This parameter is optional.

#### Result

The result of the getScriptLogger API is a Python Logger object.

For more information on Python Logger, refer to the Python logger documentation.

#### **Example**

The following example shows how to initialize a script logger using the getscriptLogger API:

```
log = xrlog.getScriptLogger('myscript')
```

Script Logger API